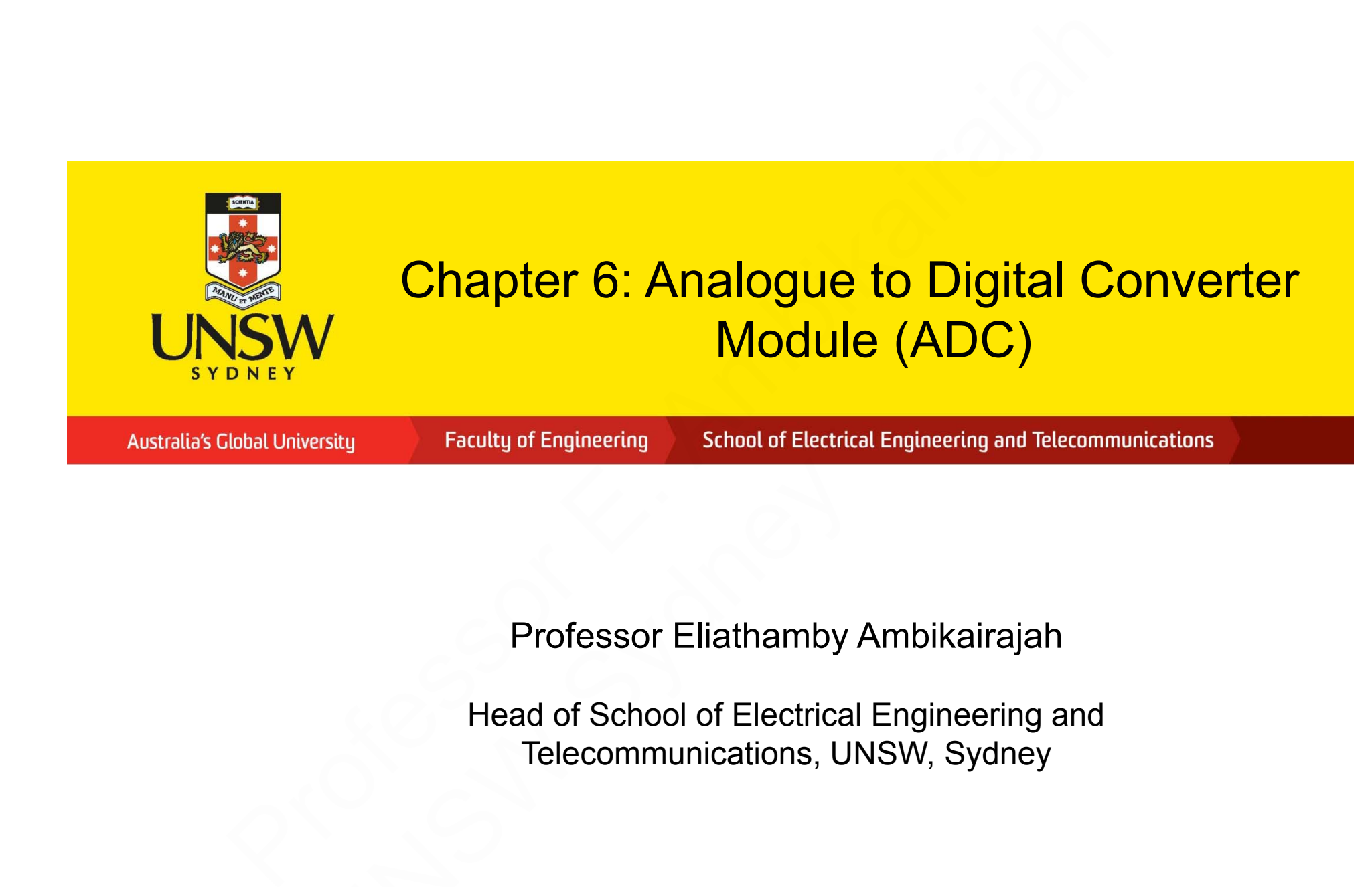

Professor Eliathamby Ambikairajah

Head of School of Electrical Engineering and Telecommunications, UNSW, Sydney Professor Eliathamby<br>Head of School of Electrical<br>Telecommunications, UN

# **Analogue to digital Converter (ADC) Module**

- $\checkmark$  The Analogue to Digital Converter allows conversion of an analogue input signal to a 10-bit binary representation of that signal.
- $\checkmark$  The conversion result of the ADC is stored in the registers ADRESL (contains low byte conversion result) and ADRESH (contains high byte conversion result).
- $\checkmark$  There are 14 separate analogue inputs which are multiplexed in order to select the appropriate input to the ADCExample the contract and appropriate input to the<br>
tage reference is<br>
actable to either  $V_{DD}$  or<br>  $V_{eff}$  and  $V_{eff}$  and  $V_{eff}$ <br>
and  $V_{eff}$ <br>  $V_{eff}$  and  $V_{eff}$ <br>  $V_{eff}$  and  $V_{eff}$ <br>  $V_{eff}$  and  $V_{eff}$ <br>  $V_{eff}$  and  $V_{eff}$ <br>  $V_{eff$
- $\checkmark$  The ADC voltage reference is software selectable to either  $\mathsf{V}_{\mathsf{DD}}$  or a voltage applied to the external reference pins
- $\checkmark$  The ADC can generate an interrupt upon completion of a conversion or Polling

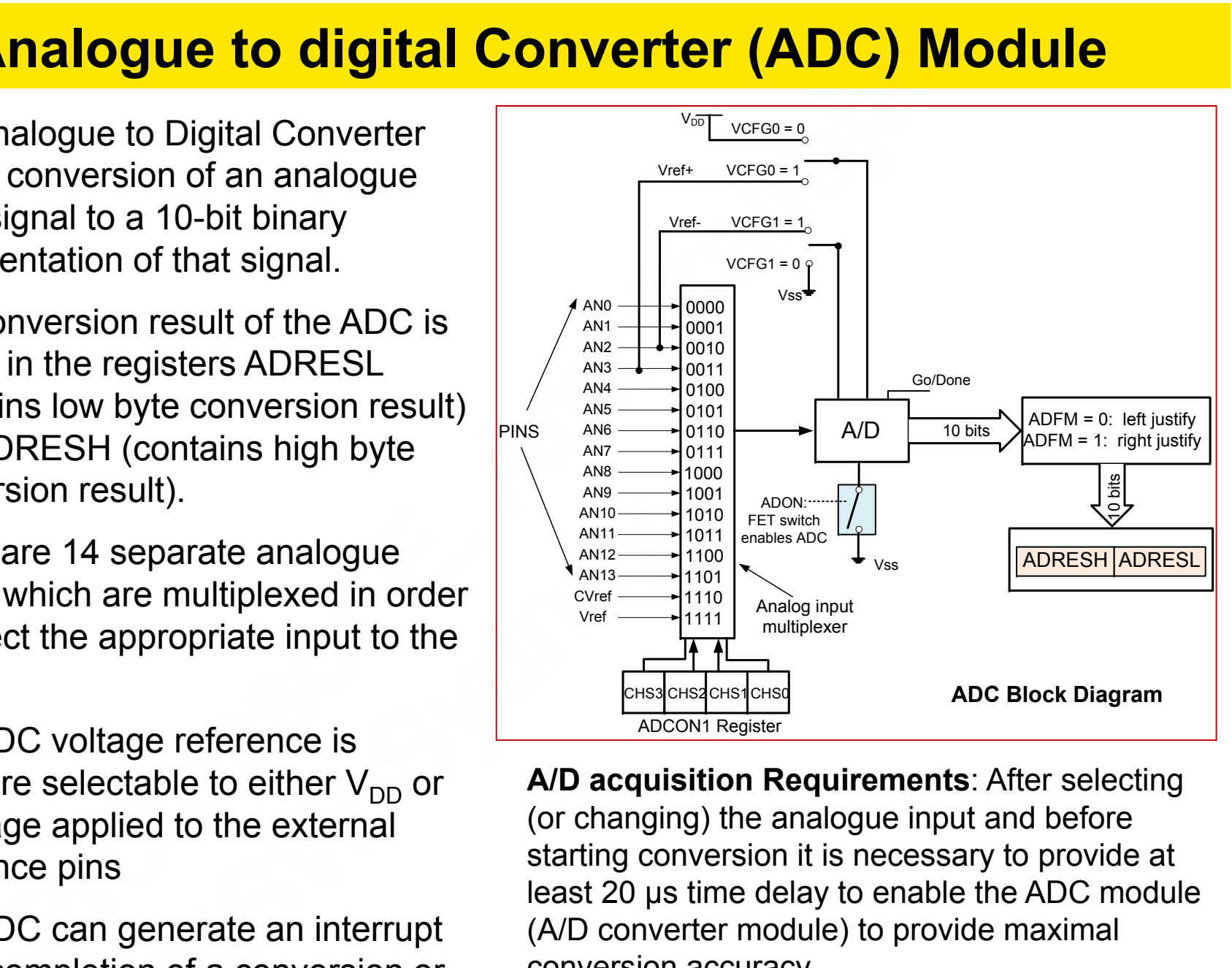

**A/D acquisition Requirements**: After selecting (or changing) the analogue input and before starting conversion it is necessary to provide at least 20 μ<sup>s</sup> time delay to enable the ADC module (A/D converter module) to provide maximal conversion accuracy.

## **ADRESH and ADRESL Registers**

**ADRESH and ADRESL Registers**<br>
DC output can<br>
travel in two comparisons of the comparisons of the comparisons of the comparison of the CON1 control<br>
CON1 control<br>
E. E. Ambit Control in the comparison of the comparisons o  $\checkmark$  The ADC output can be stored in two formats: left justified and right justified  $VCFGO = 0$  $VCFGO = 1$  $\checkmark$  The ADFM bit (bit 7)  $VCFG1 = 1$ of ADCON1 control  $VCFG1 = 0$ register determines  $VSS$ the format of the conversion resultUNSW SydneyBit 7 **ADFM** ADON: FET switch  $R/W(0)$ enables ADC

**VCFG1** – Voltage Reference bit selects negative voltage reference source needed for A/D converter operating

**1** – Negative voltage reference is applied on the Vref- pin

**0** – Voltage power supply VSS is used as negative voltage reference source

**VCFG0** – Voltage Reference bit selects positive voltage reference source needed for A/D converter operating

- **1** positive voltage reference is applied on the Vref+ pin
- **0** Voltage power supply VDD is used as positive voltage reference source

Go.

 $A/D$ 

Vss

### **Channel selection**

 $\checkmark$  The CHS bits of the ADCON0 control register determine which channel is connected to the A/D converter (ie connected to the Sample and Hold circuit)

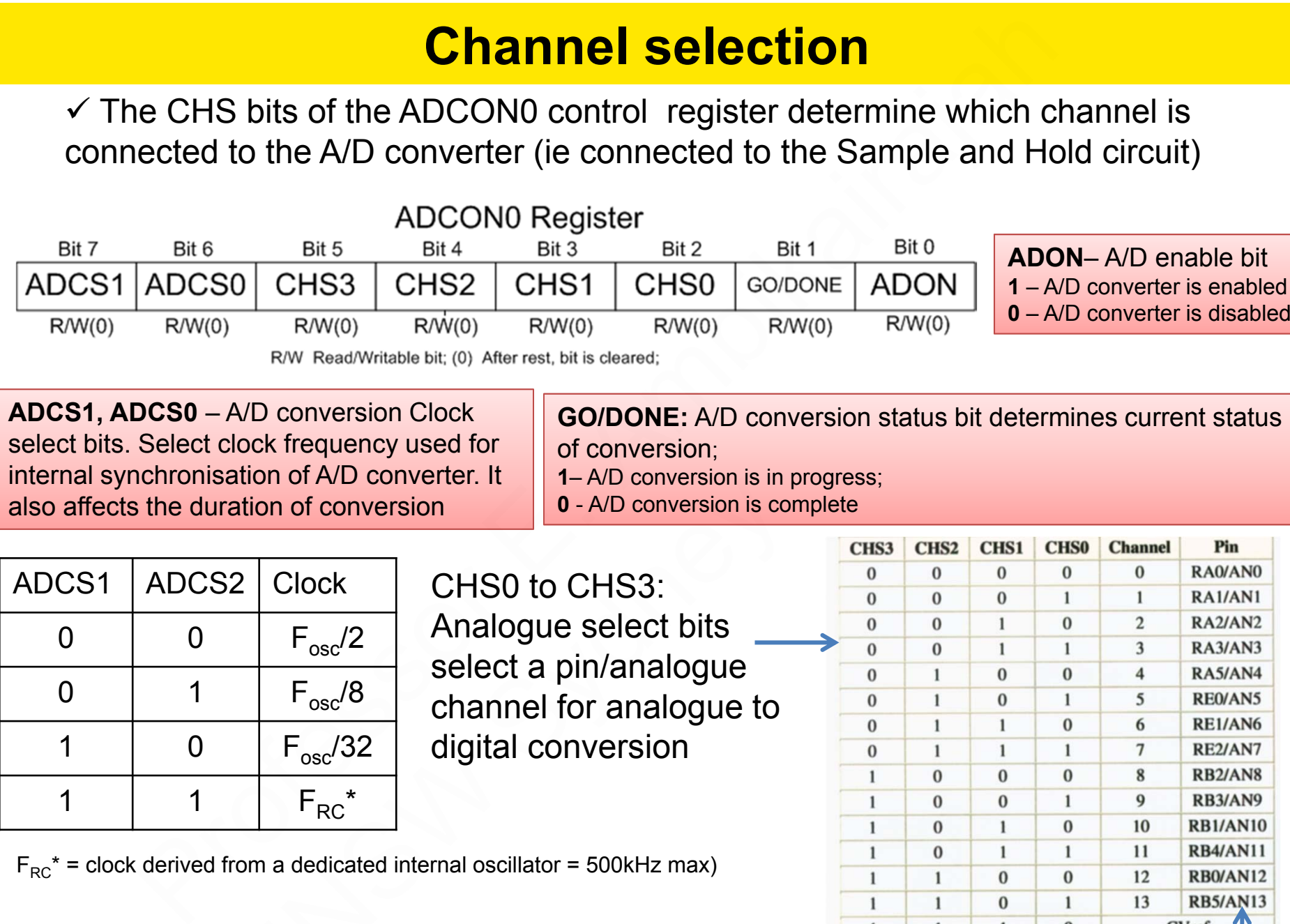

**ADCS1, ADCS0** – A/D conversion Clock select bits. Select clock frequency used for internal synchronisation of A/D converter. It also affects the duration of conversion

**GO/DONE:** A/D conversion status bit determines current status of conversion;

- **1** A/D conversion is in progress;
- **0**  A/D conversion is complete

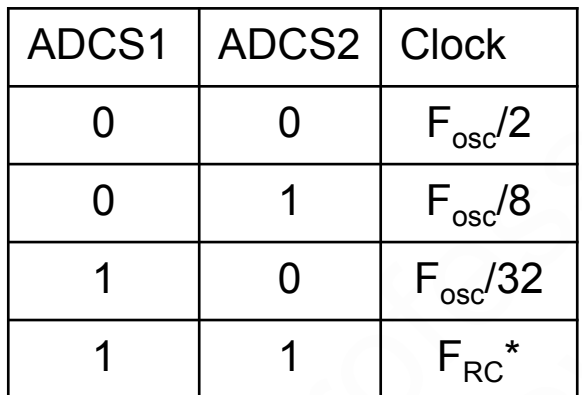

CHS0 to CHS3: Analogue select bits select a pin/analogue channel for analogue to digital conversion ation of conversion<br>
2 Clock<br>  $F_{osc}/2$ <br>  $F_{osc}/8$ <br>  $F_{osc}/32$ <br>
F<sub>osc</sub>/32<br>
The conversion is conversion is conversion is conversion is contracted in the select of digital conversion<br>  $F_{osc}/32$ <br>
From a dedicated internal oscillat

 $F_{BC}^*$  = clock derived from a dedicated internal oscillator = 500kHz max)

**There are 14 analogue input select pins available: PA0 to PA5, PE0 to PE2 and PB0 to PB5 (Ports A, B and E)**

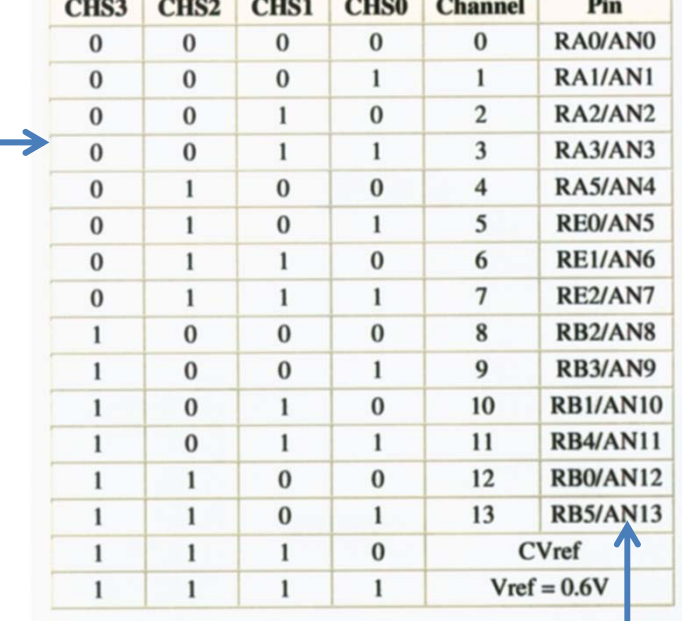

## **A/D Conversion Procedure**

#### $\checkmark$ **Configure the port:**

- Г Write logic one to the corresponding bit of the TRIS register to configure it as input:
- Г Write logic one to the corresponding bit of the ANSEL register to configure it as analog input.

### **Configuring ADC module:**

- $\checkmark$  Configure voltage reference in the ADCON1 register;
- $\checkmark$  Select ADC conversion clock in the ADCON0 register
- $\checkmark$  Select one of the input channels CH0-CH13 of the ADCON0 register
- $\checkmark$  Select data format using the ADFM bit of the ADCON1 register
- $\checkmark$  Enable A/D converter by setting the ADCON bit of the ADCON0 register
- **Configuring ADC Interrupt (optional):** 
	- $\checkmark$  Clear ADIF bit (interrupt flag)
	- $\checkmark$  Set the ADIE, PEIE and GIE bits (enable ADC, peripheral and Global interrupts)

#### **Wait for the Required acquisition time (approx 20 μs) to pass**

**Start conversion by setting the GO/DONE bit of the ADCON0 register –** if GO/DONE bit is set, the A/D conversion will start**A/D Conversion Procedure**<br> **A/D Conversion Procedure**<br>
Write logic one to the corresponding bit of the TRIS register to configure it as inpu<br>
Write logic one to the corresponding bit of the ANSEL register to configure it ADD Converter by setting the ADDON Bit of the AD<br>
DIF bit (interrupt flag)<br>
ADIE,PEIE and GIE bits (enable ADC, peripheral<br>
equired acquisition time (approx 20 µs) to pass<br>
ion by setting the GO/DONE bit of the ADCONC<br>
wil

#### **Wait for ADC conversion to complete by one of the following :**

 $\checkmark$  Check in program loop to see if the GO/DONE bit is cleared (completion of a conversion)

Wait for an A/D interrupt

- **Read ADC results (i.e. read the ADRESH and ADRESL registers)**
- **Clear the ADC interrupt flag (required if interrupt is enabled)**

### **A/D Converter Example 1**

 $\checkmark$  Variable analogue signal is applied on the AN2 (PA2) pin while the result of conversion is shown on PORTB as binary number.

 $\checkmark$ A positive reference voltage is applied to the AN3 (PA3) pin.

Difference between two voltage levels is converted to a binary (10 bit ) number.

 $\checkmark$  Only 8 lower bits of the result of conversion are shown.

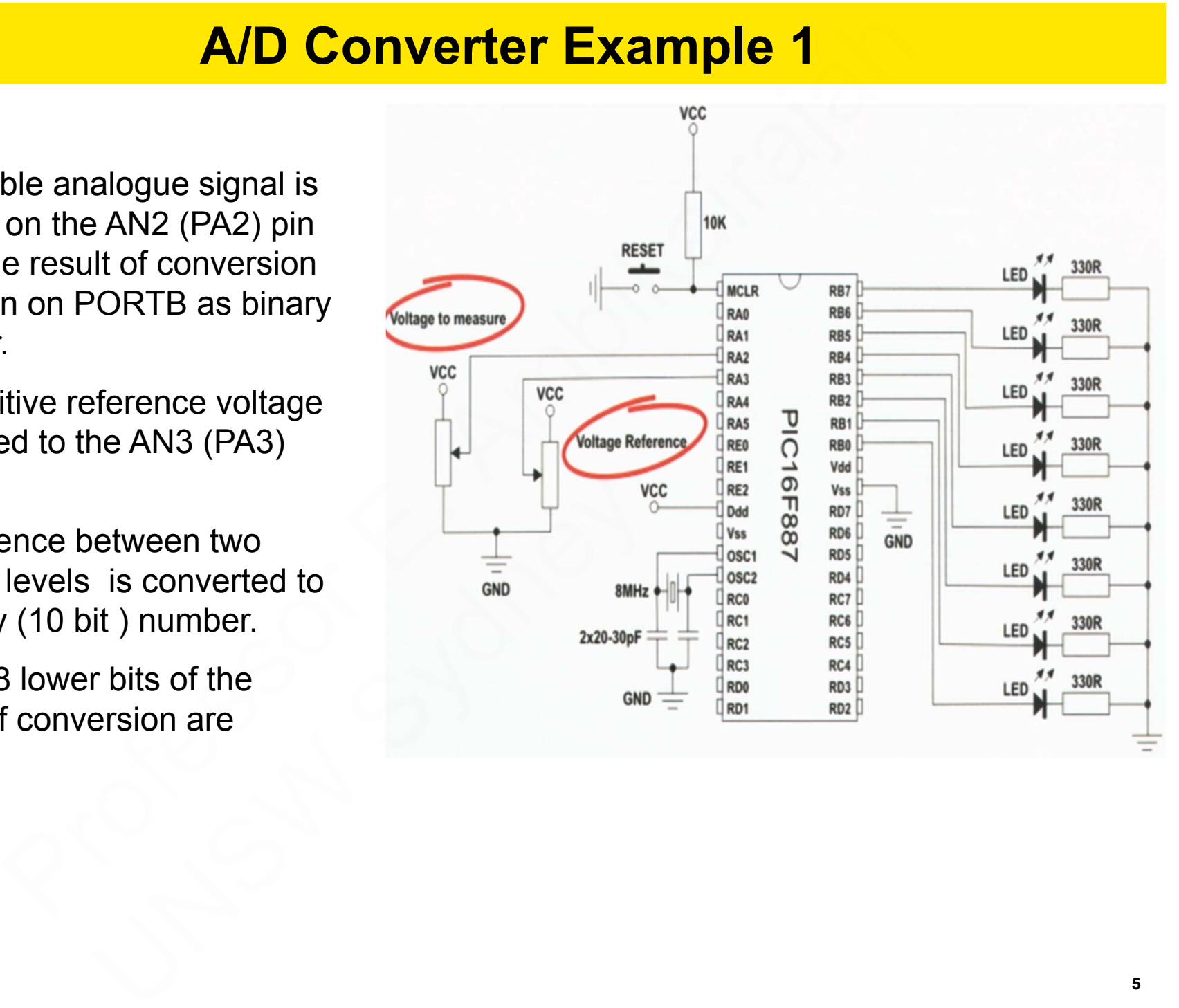

### **A/D Converter Program**

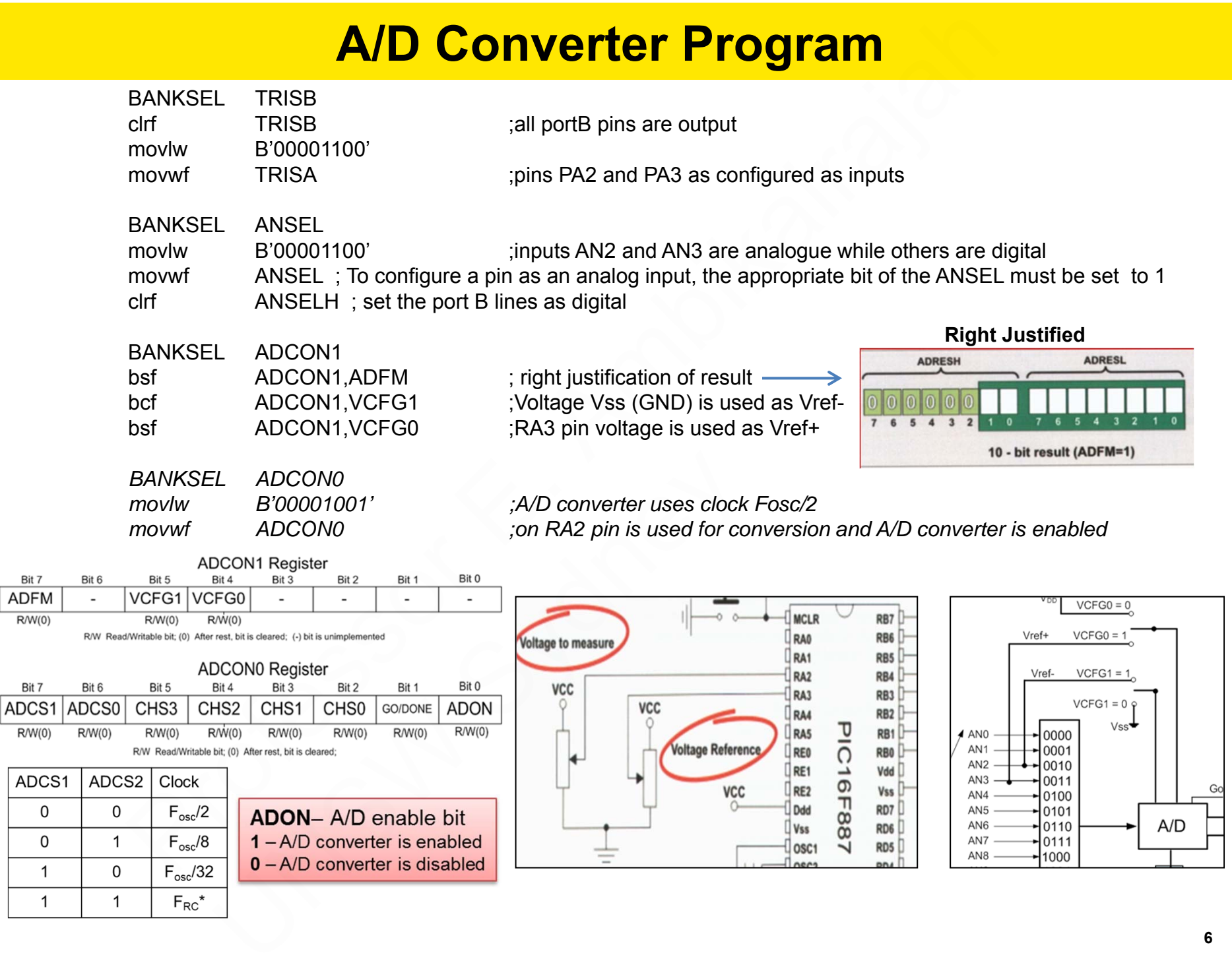

Bit 7 **ADFM**  $RW(0)$ 

Bit 7

 $RW(0)$ 

 $\overline{0}$  $\mathsf 0$  $\overline{1}$  $\overline{1}$ 

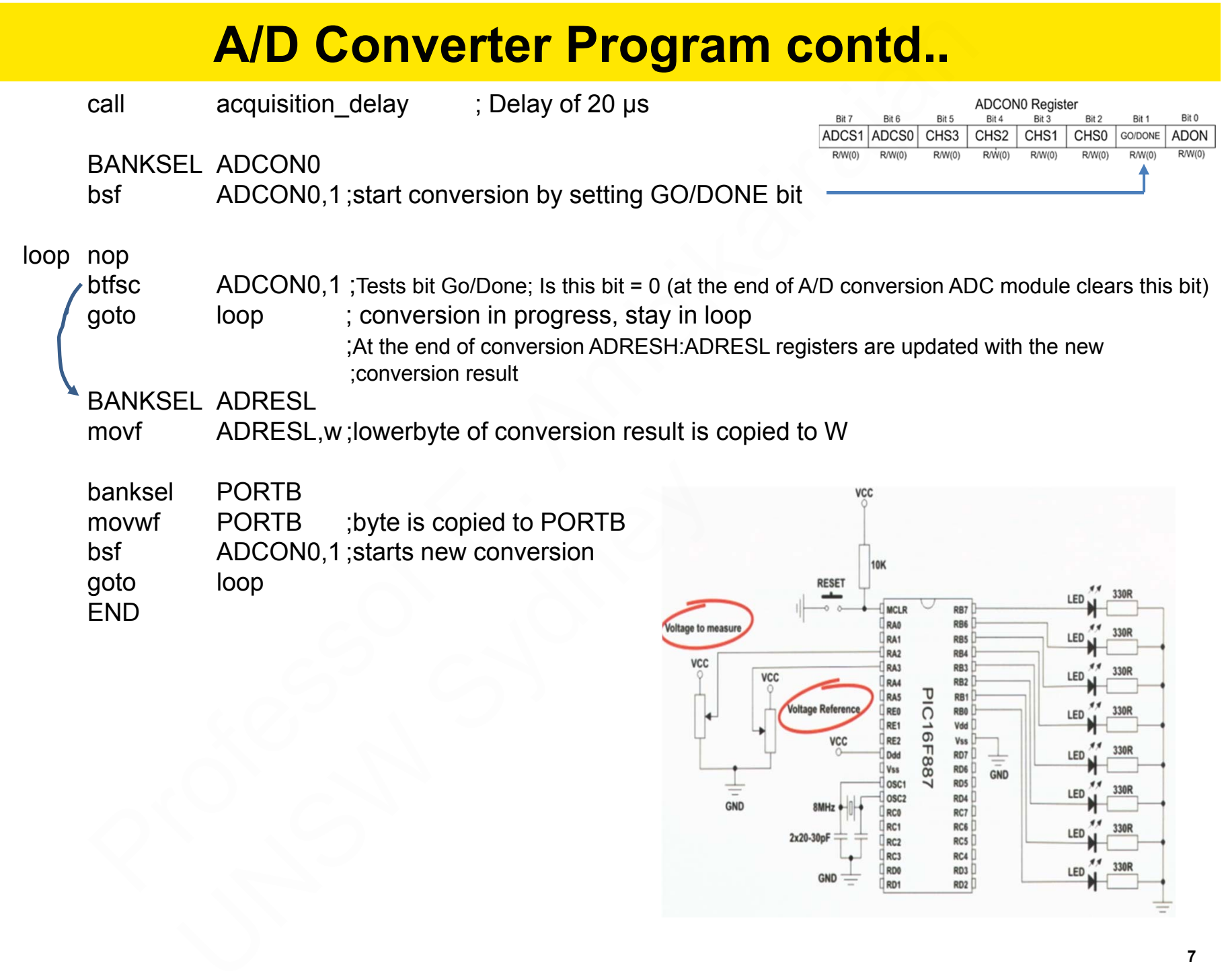

## **A/D Converter Example 2**

 $\blacksquare$  An analogue voltage source is connected to AN0 (RA0) of PORTA of a PIC16F886 microcontroller which is set up to sample the analogue signal and stores the 10 bit digital output in the locations 'DIGITALHI' (upper two bits) and 'DIGITALLO' (lower 8 bits). You need to configure the ADC for polling,  $\mathsf{V}_{\text{DD}}$  and  $\mathsf{V}_{\text{SS}}$  as reference, select  $\mathsf{F}_{\mathsf{RC}}$  clock and AN0 as analogue input.

 $VCFG0 = 1$ 

 $\blacksquare$ Write an assembly program to achieve the above.

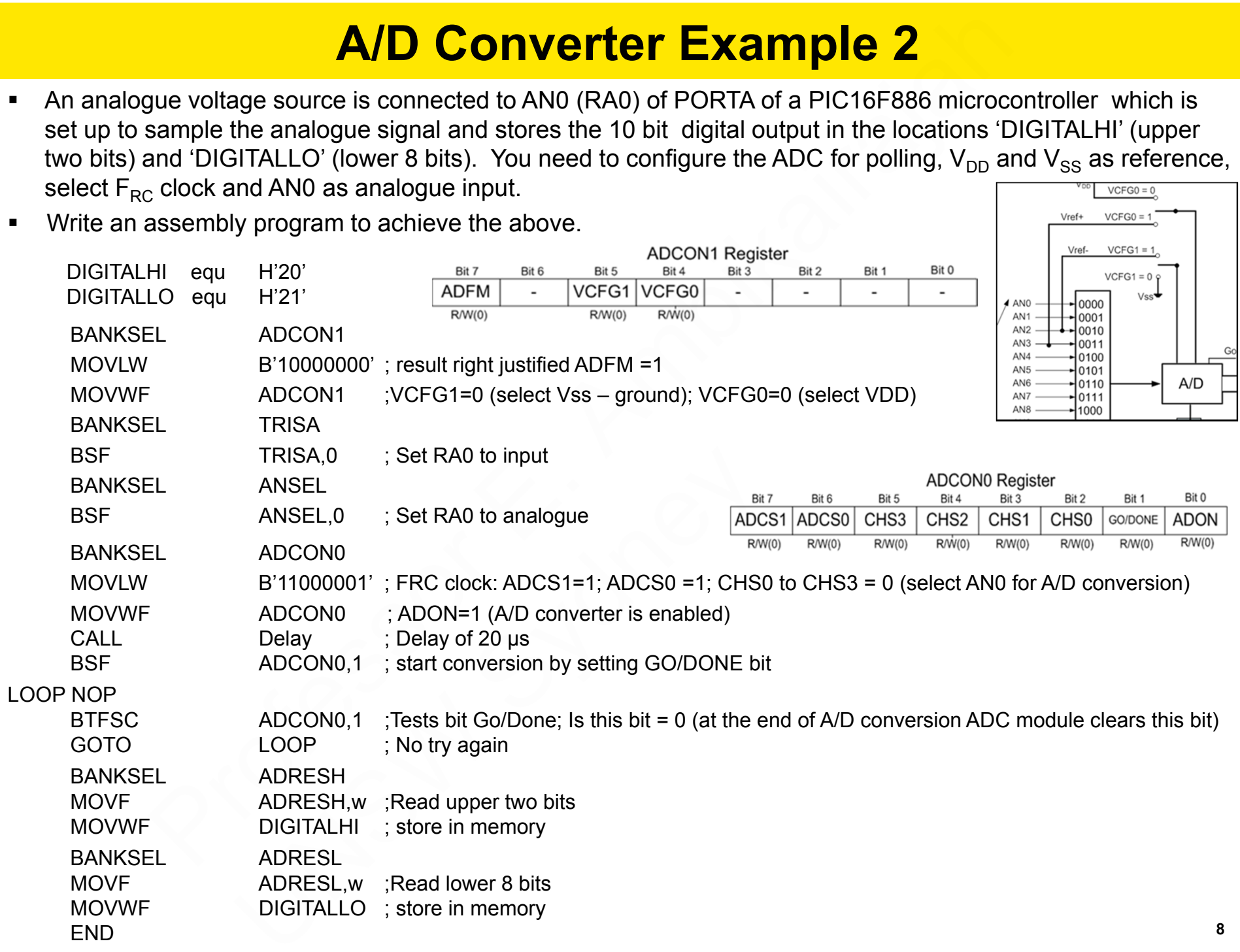

### Laboratory Activity

### **Activity 9:** Analogue to Digital conversion

- $\blacksquare$  A variable analogue voltage source is connected to PA0 (RA0) of PORTA of a PIC16F886 microcontroller and a switch is connected to PA1(RA1) of PORTA of the same microcontroller.
- $\blacksquare$  Write an assembly code such that when the switch is pressed (high-to-low transition), the microcontroller samples the analogue input and the result of the conversion is shown as an 8-bit binary number on PORTB. Only the least significant 8-bits (of the 10-bit ADC) need to be displayed using the eight LEDs connected to PORTB.
- $\blacksquare$  You need to clear VCFG1, VCFG0, ADSC0 and ADSC1 for the desired operation of the ADC module.
- $\blacksquare$ You need to write a 20us acquisition delay sub-routine (acquisition delay) for you to call in your code. That is , after selecting (or changing) the analogue input and before starting conversion it is necessary to provide at least 20 μ<sup>s</sup> time delay to enable the ADC module to provide maximal conversion accuracy.

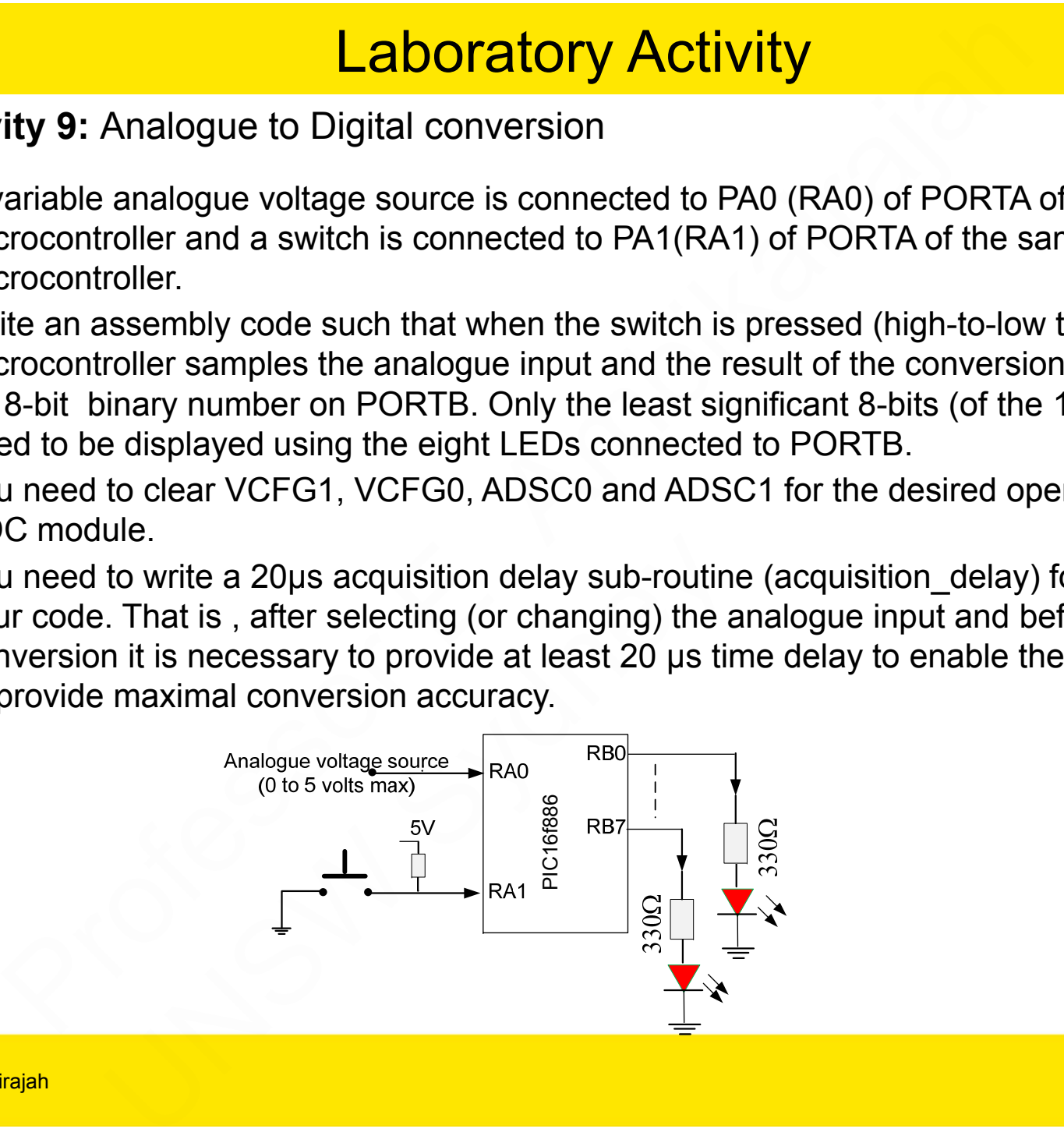

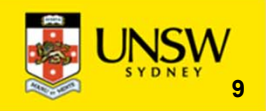

### ELEC2117: References

- 1. Designing Embedded Systems with PIC Microcontrollers Tim Wilmshurst, Elsevier, 2010 ELEC2117: References<br>
esigning Embedded Systems with PIC Microcontrollers – Tim Wi<br>
Sevier, 2010<br>
IC Microcontrollers –Free online book – mikroElektronika;<br>
<u>ttp://www.mikroe.com/products/view/11/book-pic-microcontrollers</u>
- 2. PIC Microcontrollers –Free online book mikroElektronika ; http://www.mikroe.com/products/view/11/book-pic-microcontrollers/

UNSW Sydney

3. PIC 16F886 Data Sheet (2007), Microchip Technology; www.microchip.com

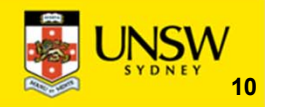